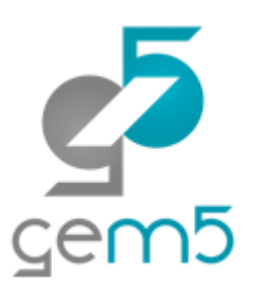

## Learning gem5 – Part II **Modifying and Extending gem5**

Jason Lowe-Power

<http://learning.gem5.org/>

<https://faculty.engineering.ucdavis.edu/lowepower/>

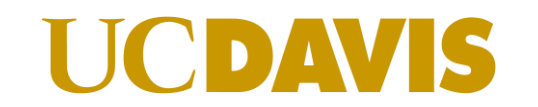

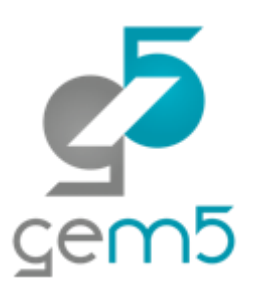

# A simple SimObject

http://learning.gem5.org/book/part2/helloobject.html

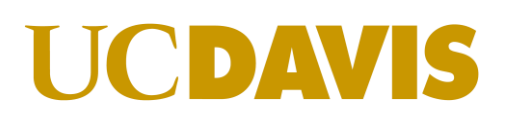

## gem5's coding guidelines

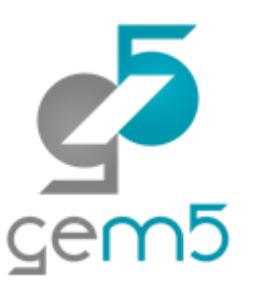

Follow the style guide ([http://www.gem5.org/Coding\\_Style](http://www.gem5.org/Coding_Style)) Install the style guide when scons asks Don't ignore style errors

Use good development practices Historically mercurial queues Now: *git branches*

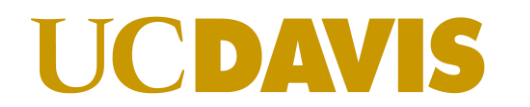

### Adding a new SimObject

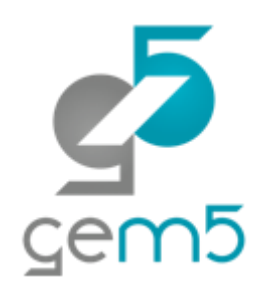

Step 1: Create a Python class

Step 2: Implement the C++

Step 3: Register the SimObject and C++ file

Step 4: (Re-)build gem5

Step 5: Create a config script

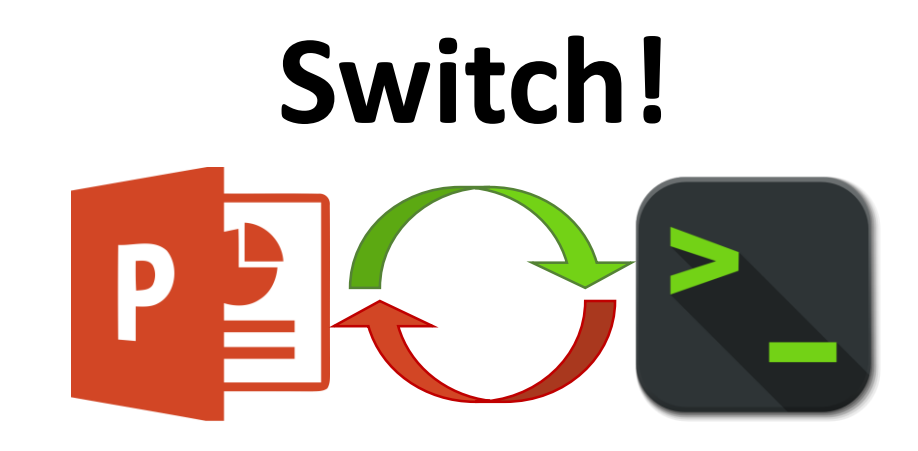

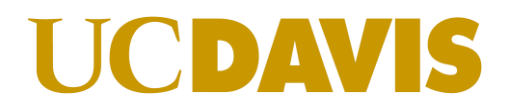

### Step 1: Create a Python class

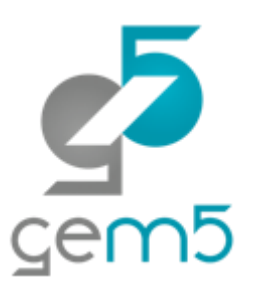

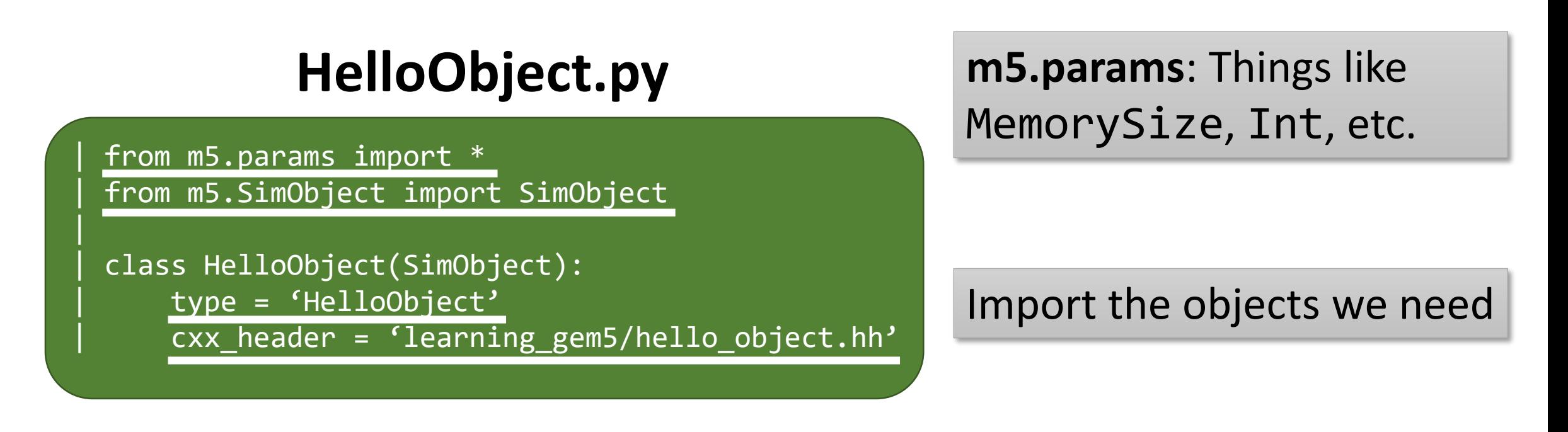

**type**: The C++ class name **cxx\_header**: The filename for the C++ header file

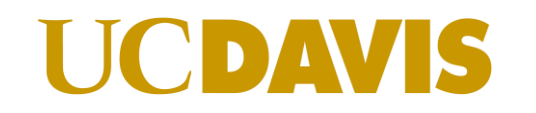

### Step 2: Implement the C++

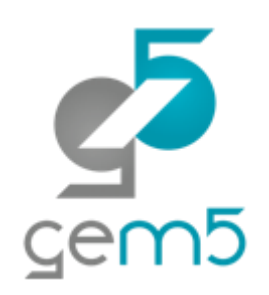

### **hello\_object.hh** params/\*.hh generated

| #include "params/HelloObject.hh" | #include "sim/sim\_object.hh" | class HelloObject : public SimObject | {

public:

| HelloObject(HelloObjectParams \*p);

automatically. Comes from Python SimObject definition

Constructor has one parameter, the generated params object.

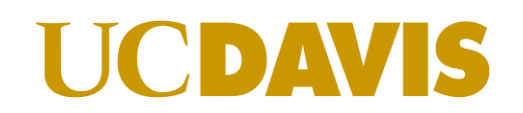

| };

### Step 2: Implement the C++

### **hello\_object.cc**

**HelloObjectParams**: when you specify a **Param** in the Hello.py file, it will be a member of this object.

HelloObject::HelloObject(HelloObjectParams \*params)

: SimObject(params)

std::cout << "Hello World! From a SimObject!" << std::endl;

} HelloObject\* HelloObjectParams::create()

return new HelloObject(this);

You must **define** this function (you'll get a linker error otherwise). This is how Python config creates the C++ object.

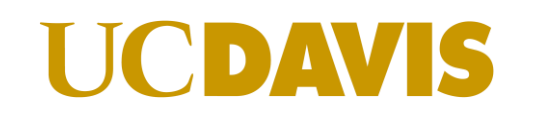

{

{

}

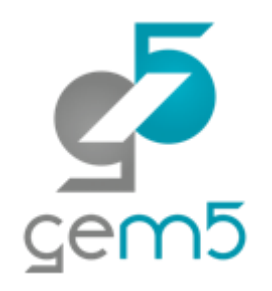

## Step 3: Register the SimObject and C++ file

| Import(\*) SimObject('Hello.py') | Source('hello\_object.cc')

**Source()**: Tell scons to compile this file (e.g., with g++).

**SConscript Import**: SConscript is just Python… but weird.

> **SimObject()**: Says that this Python file contains a SimObject. Note: you can put pretty much any Python in here

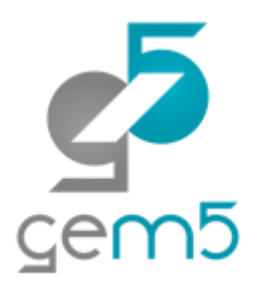

### Step 4: (Re-)build gem5

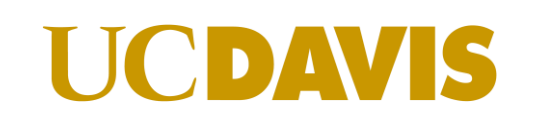

## Step 5: Create a config script

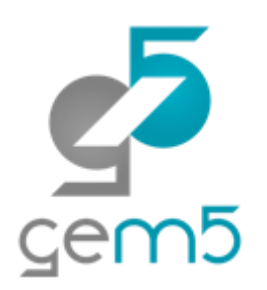

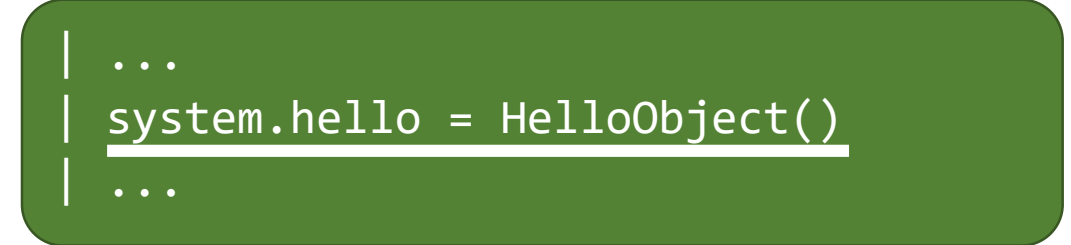

Instantiate the new object that you created in the config file (e.g., simple.py)

> build/X86/gem5.opt configs/learning\_gem5/hello.py

**...**

Hello world! From a SimObject!

...

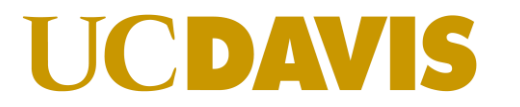

### Simple SimObject code

gem5/src/learning\_gem5/part2/hello\_object.cc gem5/src/learning\_gem5/part2/hello\_object.hh gem5/src/learning\_gem5/part2/HelloObject.py gem5/configs/learning\_gem5/part2/hello\_run.py

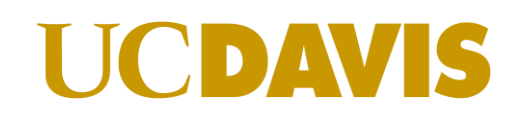

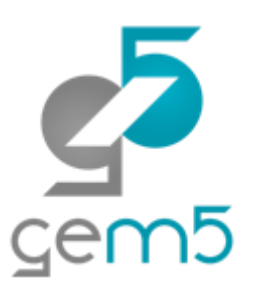

# Debug support in gem5

http://learning.gem5.org/book/part2/debugging.html

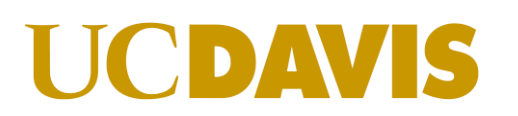

## Adding debug flags

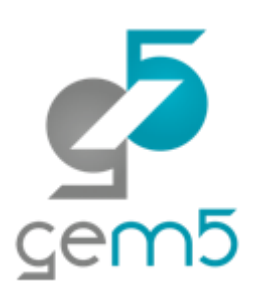

### **Switch! SConscript**

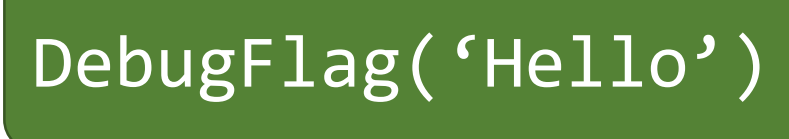

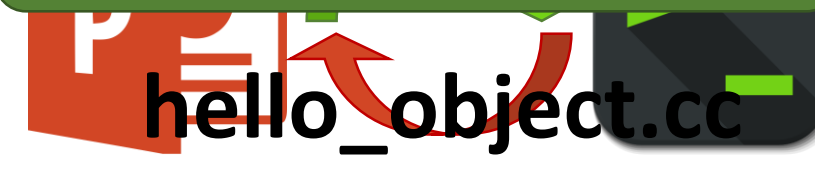

**Declare the flag:** add the debug flag to the SConscript file in the current directory

DPRINTF(Hello, "Created the hello object");

**DPRINTF: macro** statements in g **Hello:** the debug flag declared in the SConscript. Found in "debug/hello.hh"

**Debug string:** Any C format string

## Debugging gem5

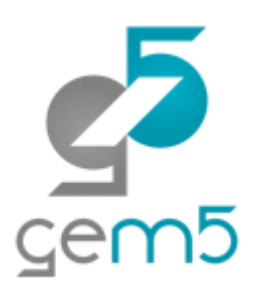

> build/X86/gem5.opt --debug-flags=Hello configs/tutorial/hello.py

**...**

0: system.hello: Hello world! From a debug statement

**debug-flags**: Comma separated list of flags to enable. Other options include --debug-start=<tick>, --debug-ignore=<simobj name>, etc. See gem5.opt --help

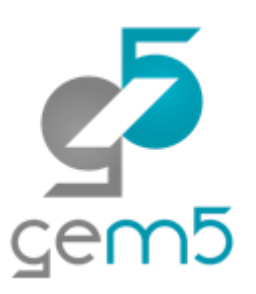

# Event-driven programming

http://learning.gem5.org/book/part2/events.html

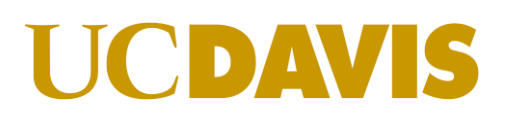

### Simple event callback

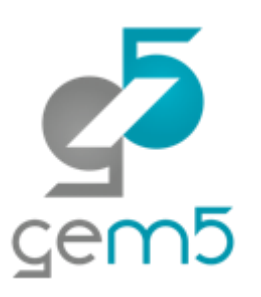

class HelloObject : public SimObject | { | private:

```
\bullet \bullet \bulletvoid processEvent();
| EventFunctionWrapper event;
```
public:

| HelloObject(HelloObjectParams \*p); void startup();

**EventFunctionWrapper:**  Convenience class for simple events.

> **processEvent:** Callback function to run when event fires.

**startup:** Called after all SimObjects instantiated. Schedule local events here.

| };

|

### Simple event callback

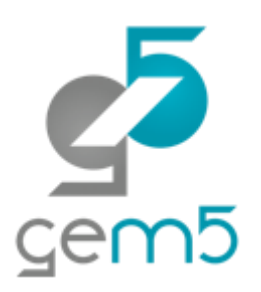

### void | HelloObject::processEvent() | { | timesLeft--; DPRINTF(Hello, "Hello world!"

**schedule:** Put an event instance on the event queue. An absolute tick used for when the event is processed.

" Processing the event! %d left\n", timesLeft);

 $|$ if (timesLeft  $\leq$  0) { DPRINTF(Hello, "Done firing!\n");

```
| } else {
  | schedule(event, curTick() + latency);
```
**curTick:** Returns the current simulator time. Useful for relative time computations.

| }

| }

### Event SimObject code

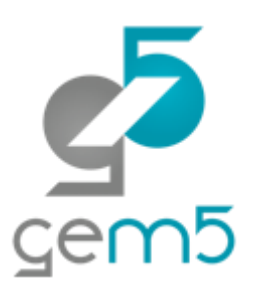

[http://learning.gem5.org/book/\\_downloads/hello\\_object1.hh](http://learning.gem5.org/book/_downloads/hello_object1.hh) [http://learning.gem5.org/book/\\_downloads/hello\\_object2.cc](http://learning.gem5.org/book/_downloads/hello_object2.cc)

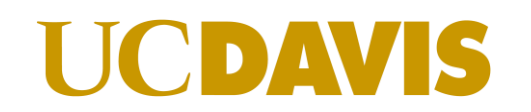

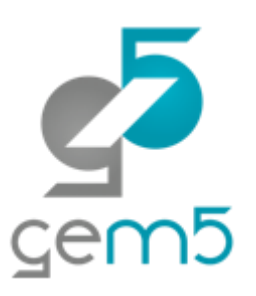

# SimObject parameters

http://learning.gem5.org/book/part2/parameters.html

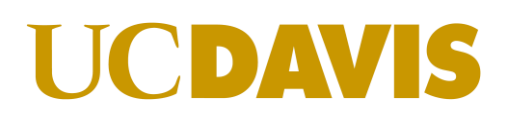

### Adding parameters

s HelloObject(S<br>*S* = 'WelleObi | class HelloObject(SimObject):

```
| type = 'HelloObject'
```

```
| cxx_header = "learning_gem5/hello_object.hh"
```
| time\_to\_wait = Param.Latency("Time before firing the event")  $number_of_fires = Param.int(1, "Number of times to fire the event before "$ " goodbye")

**Param.<TYPE>**: Specifies a parameter of type <TYPE> for the SimObject

**Param.<TYPE>()**: First parameter: default value. Second parameter: "help"

 $\mathsf{l}$ 

## Going further: More parameters

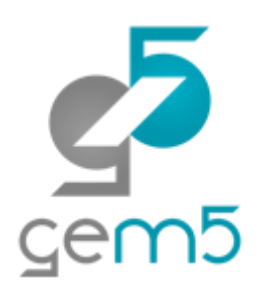

<http://learning.gem5.org/book/part2/parameters.html>

Included types (e.g., MemorySize, MemoryBandwidth, Latency)

Using a SimObject as a parameter

SimObject-SimObject interaction

src/learning\_gem5/part2/hello\_object.cc & hello\_object.hh src/learning gem5/part2/goodbye object.cc & goodbye object.hh src/learning gem5/part2/HelloObject.py & GoodbyeObject.py

### Questions?

 $S  
Qem5$ 

We covered

How to build a SimObject How to schedule events Debug statements in gem5 Adding parameters to SimObjects

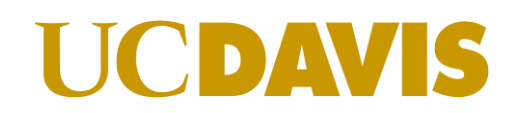

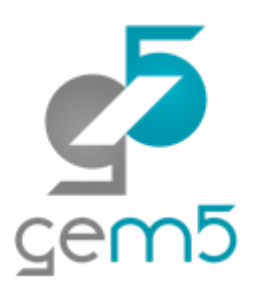

# MemObjects

http://learning.gem5.org/book/part2/memoryobject.html

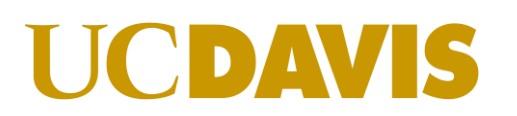

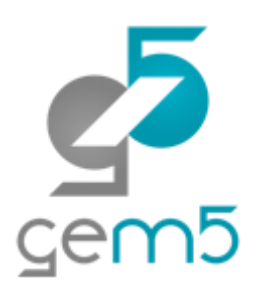

### Object that is part of gem5's memory system both classic caches and Ruby are MemObjects

Allowed to have MasterPorts and SlavePorts

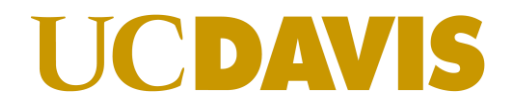

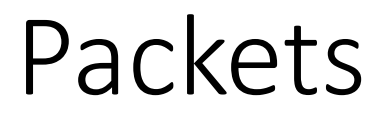

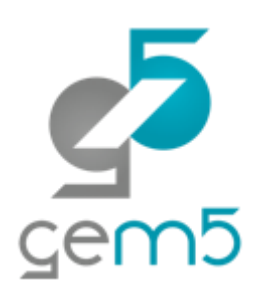

Unit of transfer between MemObjects

Packets pass between Master and Slave ports

Packets have Request Command Data Much more…

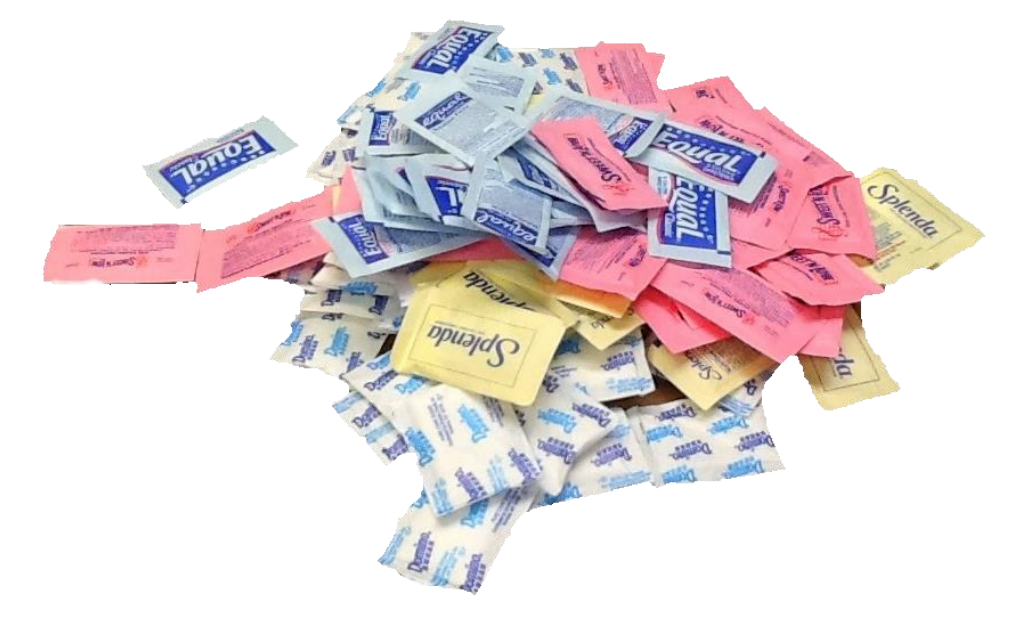

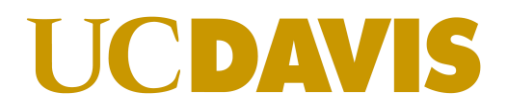

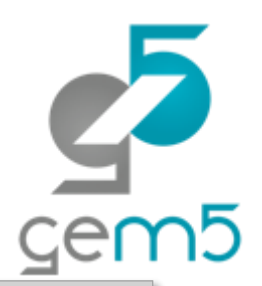

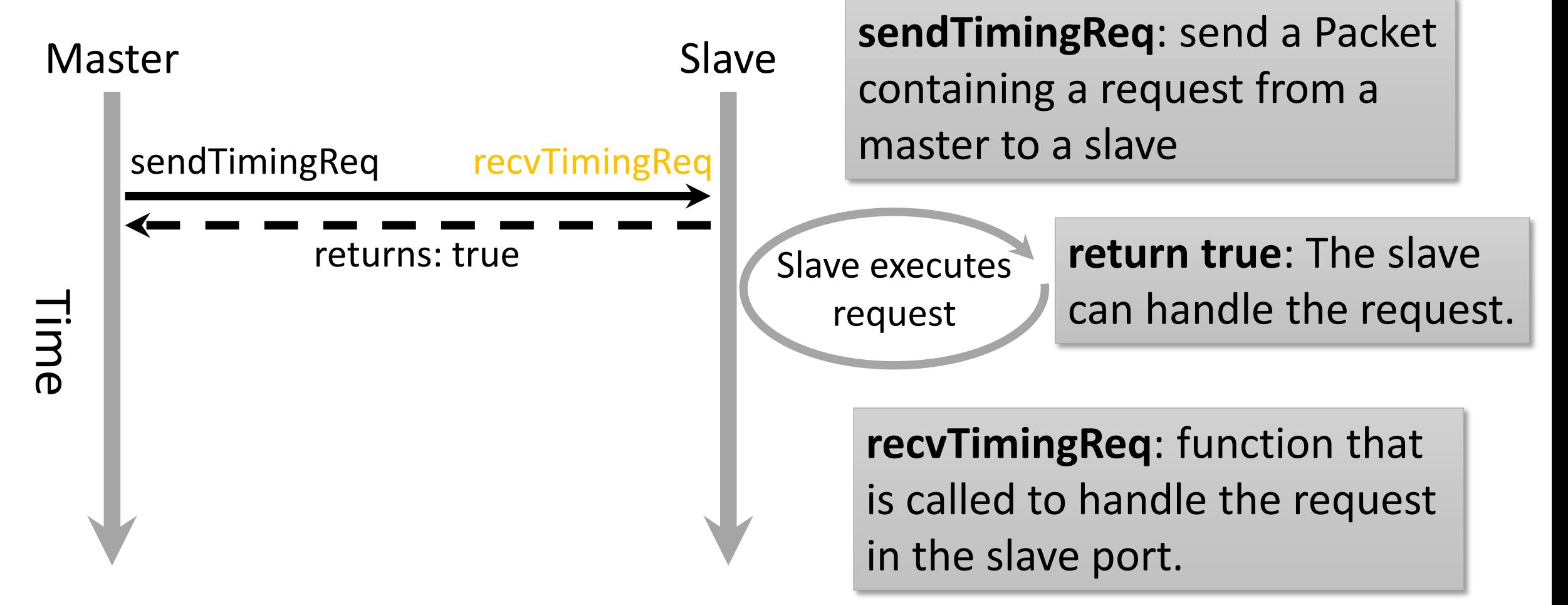

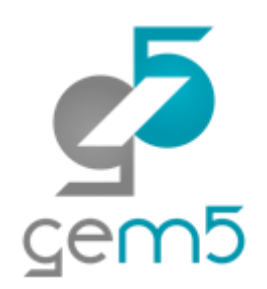

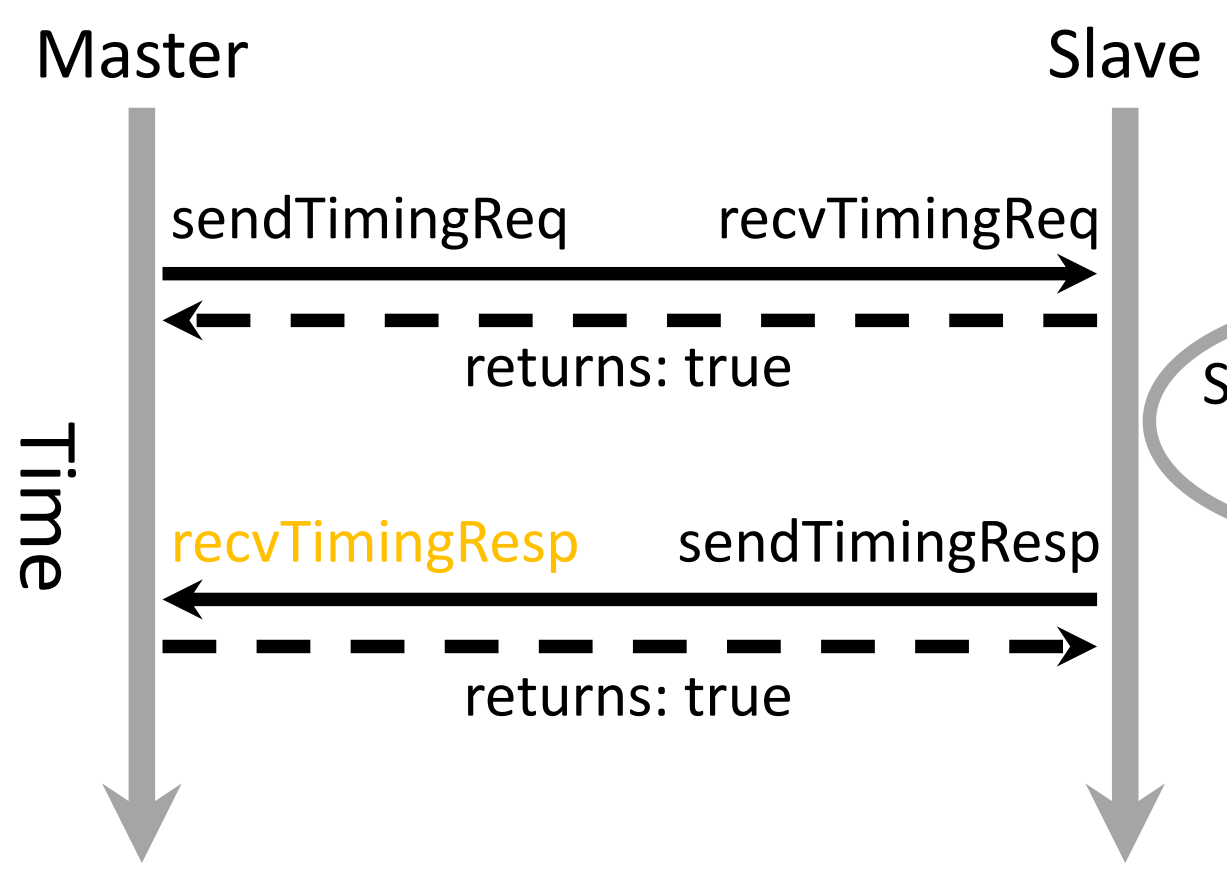

**sendTimingResp**: The slave finishes processing the request, and now sends a response (same packet).

Slave executes request

> **recvTimingResp**: Handles the response from the slave. Returning true means the packet is handled.

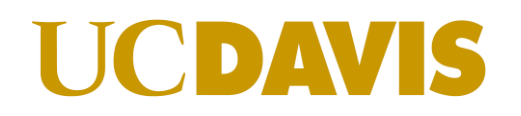

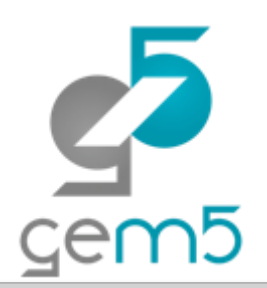

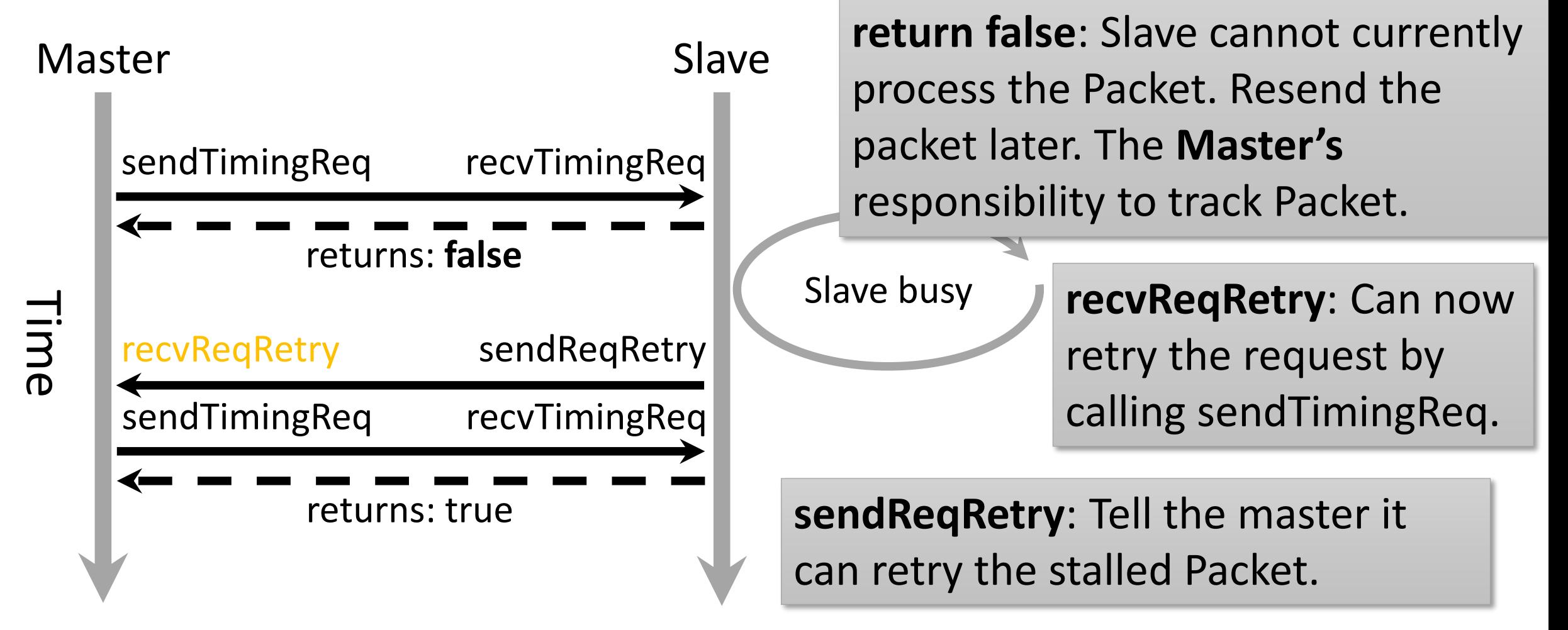

### © Jason Lowe-Power <jason@lowepower.com> 28

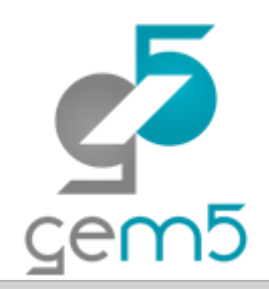

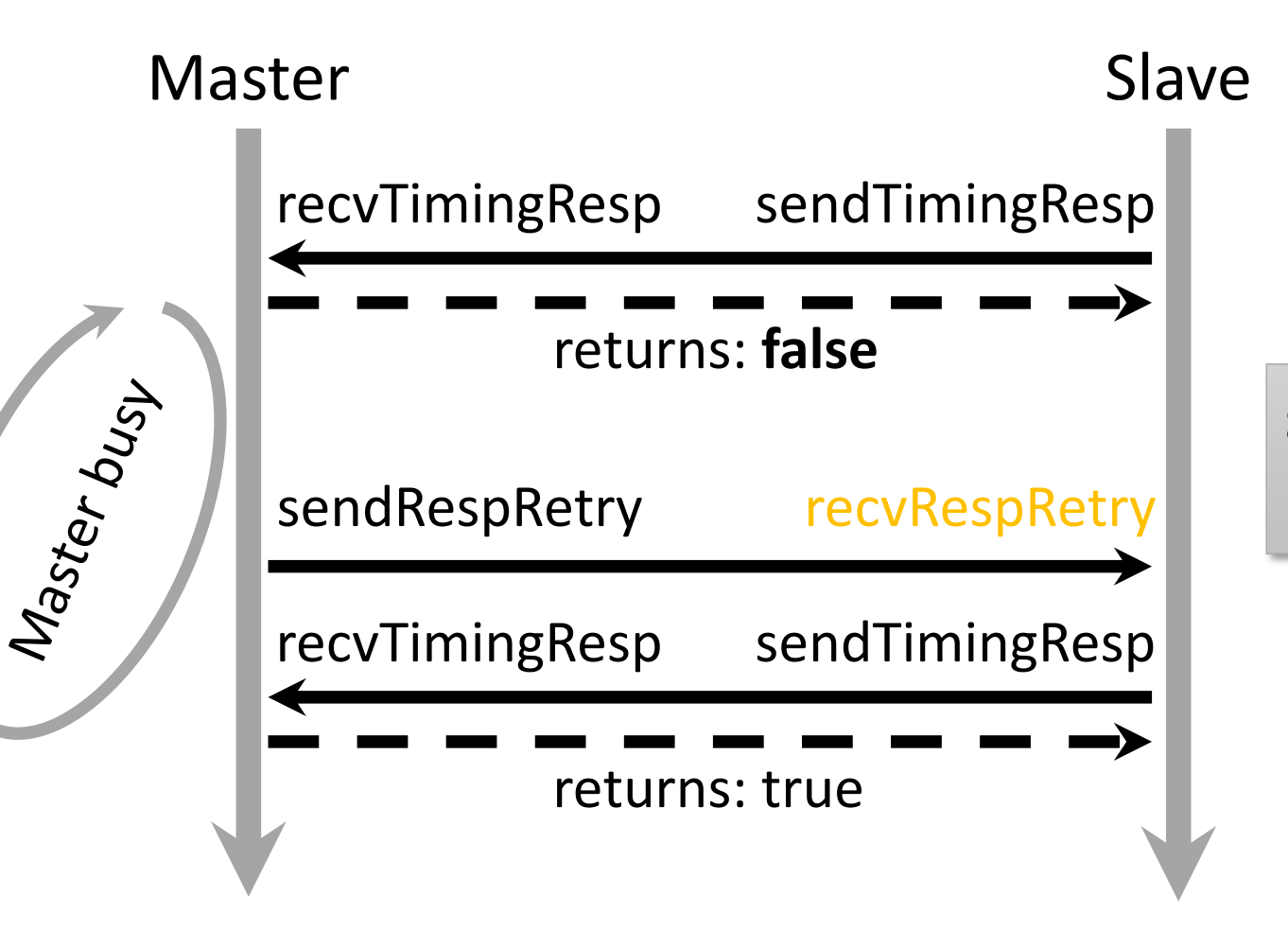

**return false**: Master cannot currently process the Packet. Resend the packet later. The **Slave's** responsibility to track Packet.

**sendRespRetry**: Slave can now retry the response.

### Master and slave port interface

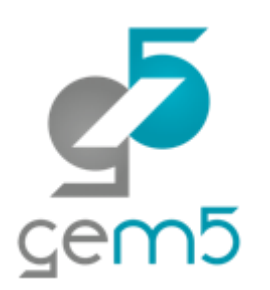

### **Master**

recv Timing Resp recv Req Retry recv Range Change

### **Slave**

recv Timing Req recv Resp Retry recv Functional get Addr Ranges

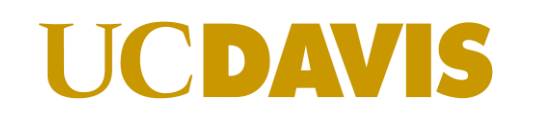

### Simple MemObject

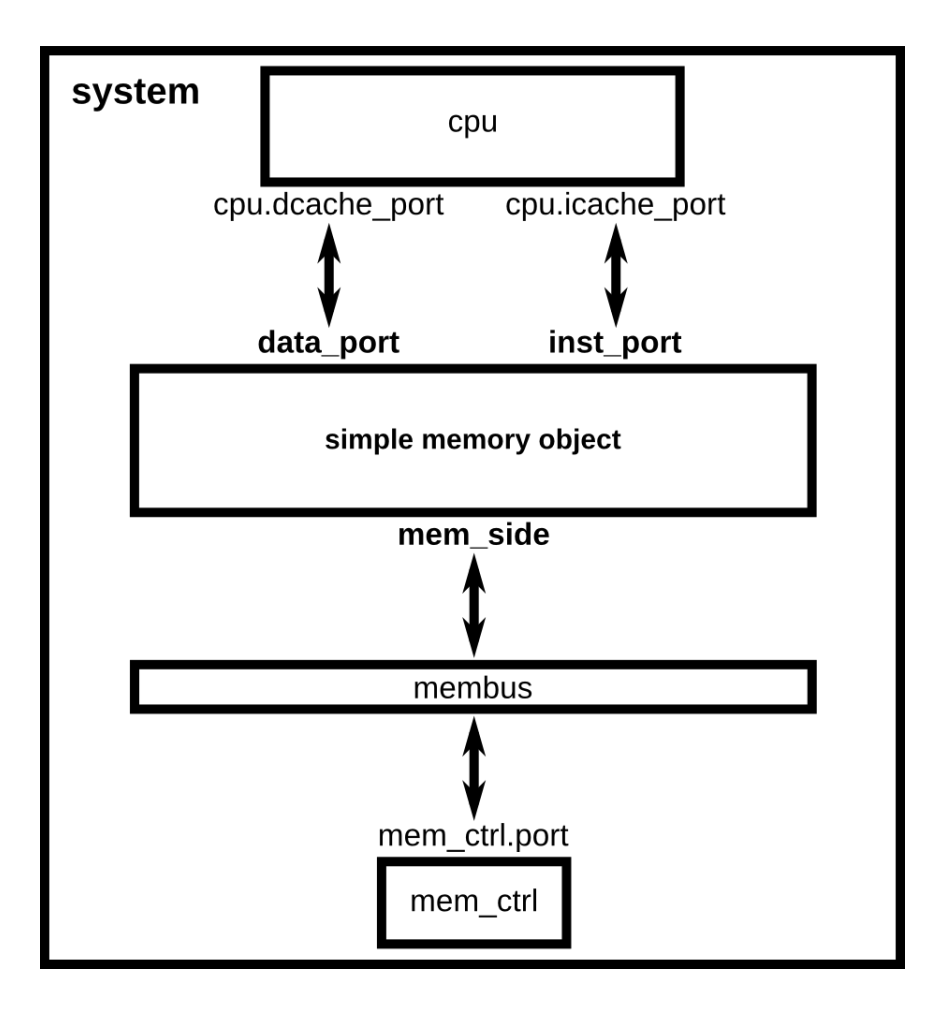

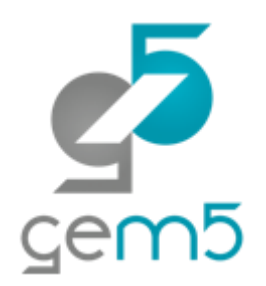

# **Switch!**D

### **UCDA** VIS

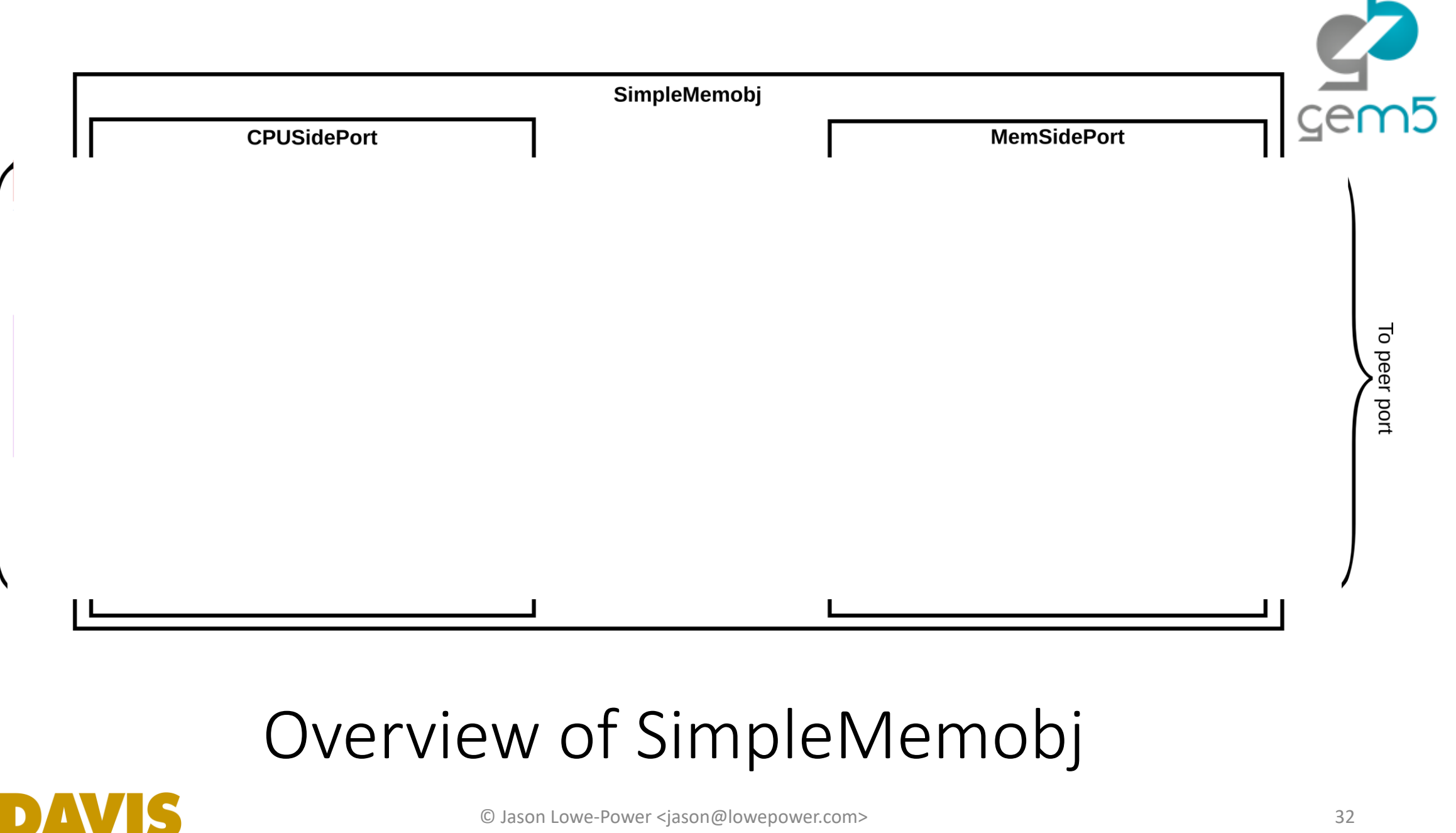

To peer port

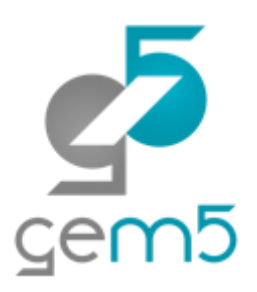

## SimpleCache

http://learning.gem5.org/book/part2/simplecache.html

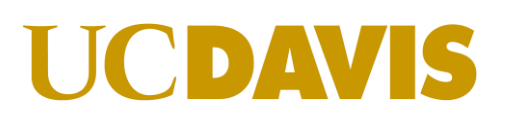

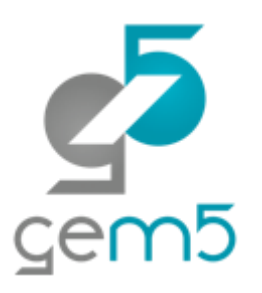

### Cache: A first "real" object

How to model…

Data storage

Tags **std::map**

Associativity

Data access latency **Make an event**

Blocking?

Could implement MSHRS…

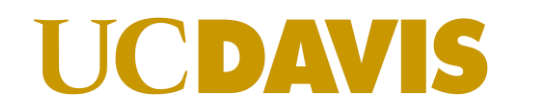

### -> reply

### Handle response

- 
- 
- 

->if hit, reply ->if miss, upgrade request and send read

-> insert new data (evict if needed)

-> accessFunctional to read/write

- 
- ->accessFuntional to check for hit/miss
- AccessTiming
- Handle request -> accessTiming with a delay

Design

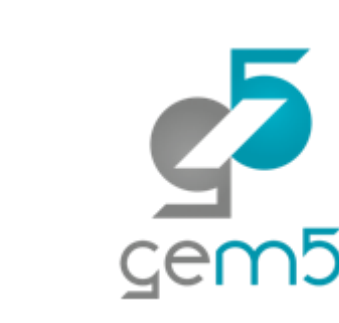

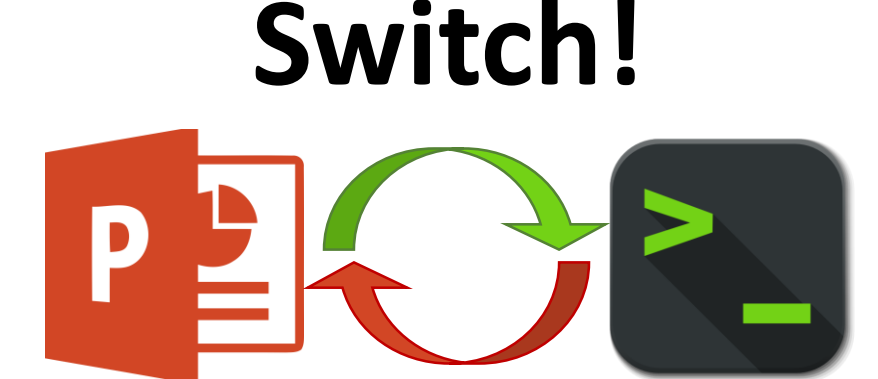

### More on events

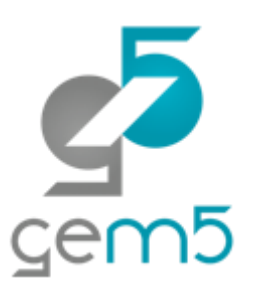

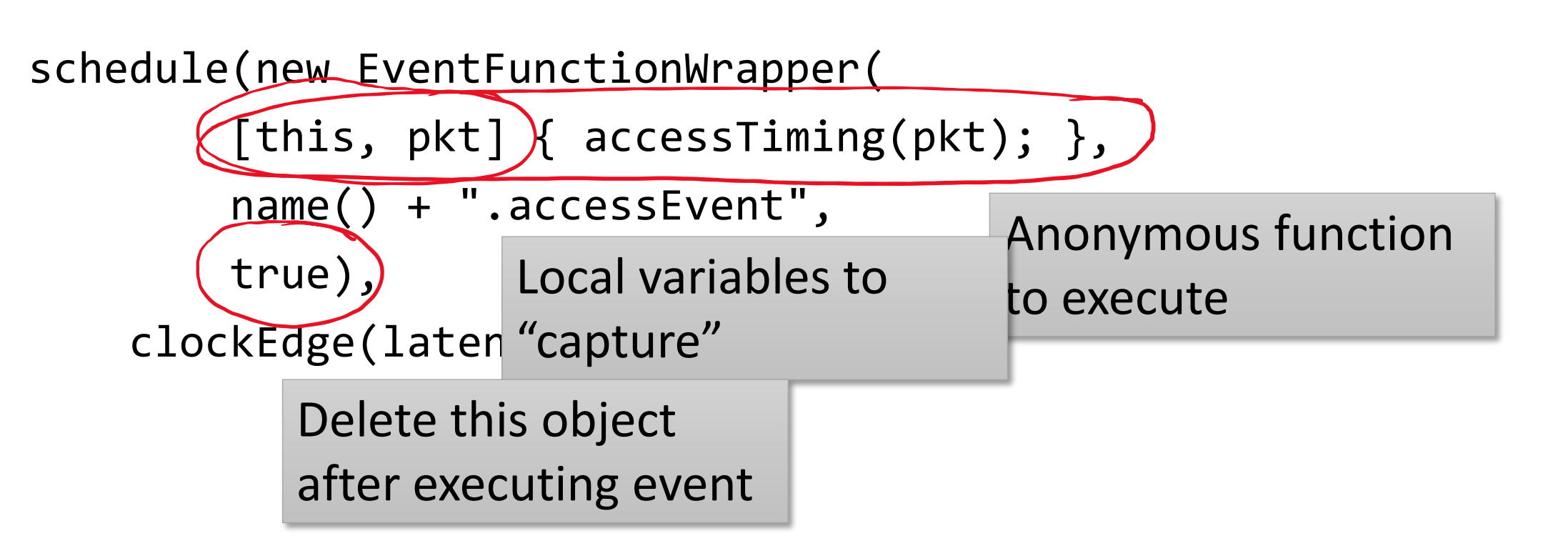

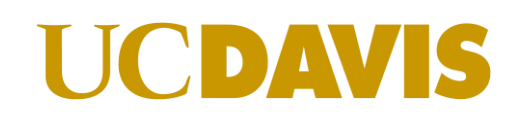

### Packet construction

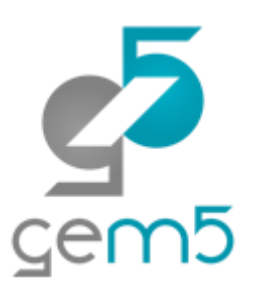

Many different packet constructors See src/mem/packet.hh for details

Packet(Request, command)

Packet(Request, command, block size) Make a packet that is block aligned (overrides request address)

createRead/createWrite(Request) Should probably use these convenience functions

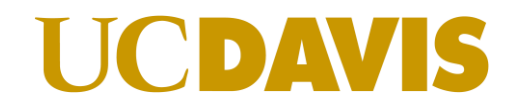

### Packets data allocation

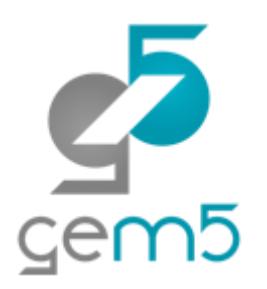

Dynamic data: Will be deleted when the packet is deleted packet->allocate(): Allocates dynamic data

Static data: Give packet a pointer to the data. It will not delete it.

SenderState: Can be used to store "local" information

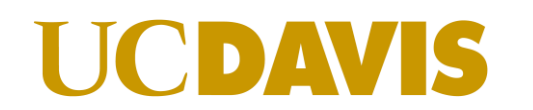

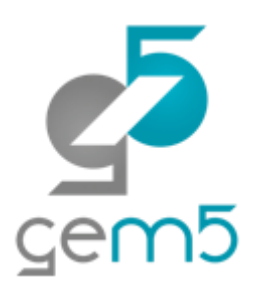

### Packets: To delete or not to delete

Do **not** delete to send a response Call packet->makeResponse()

**Do** delete if you are the final sink for the packet E.g., a memory write

**Do** delete if you initiated the request and then received the response

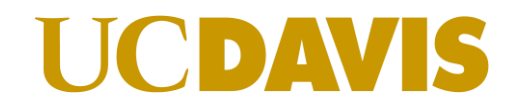

### Complete code available

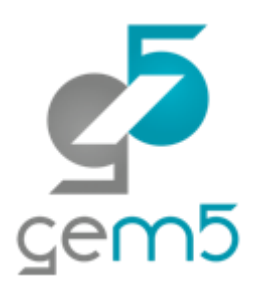

**Statistics** 

Better flow control

Code to make it work with O3CPU

Much more:<http://learning.gem5.org/book/part2/simplecache.html>

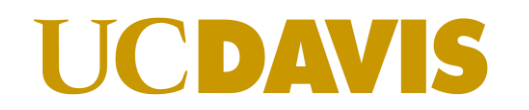

### Questions?

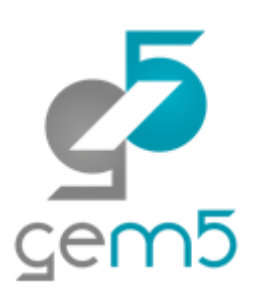

We covered

How to make a MemObject

gem5 packets

The master – slave API in gem5

"Real" cache example

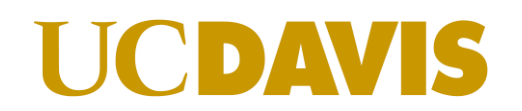